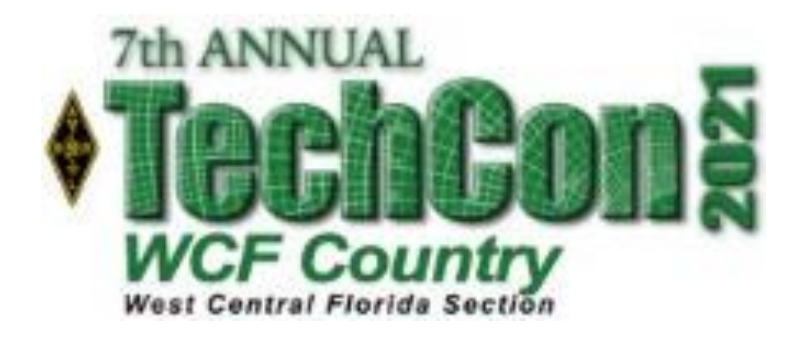

# Gnuradio

February 27, 2021 Tom McDermott, N5EG Medford, OR

Life Member ARRL Life Senior Member IEEE

# **Outline**

- What is Gnuradio?
	- Where do I get it?
	- Are there tutorials?
- Core Concepts.
- Using gnuradio:
	- Simulation, learning the fundamentals of DSP.
	- Test equipment.
		- Example: measuring receiver Noise Figure
	- A radio (of course).

# What is Gnuradio?

- A *free* Open Source software package. GUI and Command line.
	- Linux, Windows, Mac.
- Create and run DSP without writing code.
	- Great way to learn signal processing.
- Includes virtual instrumentation
	- Oscilloscope, Spectrum analyzer, Waterfall, Constellation plotter.
	- Signal *sources* and *sinks*. Radios, files, sockets, pipes.
	- User-created add-ons (gui widgets, specialized functions).
- Supports a long list of radios (Ettus, OpenHPSDR / Red Pitaya, Pluto, plus many others).
- Based on Python and C++
	- Python for the interconnection, graphics, management.
	- C++ for high-speed DSP functions, buffers, and I/O.

# Getting Started with Gnuradio

(thanks to John Petrich, W7FU)

#### How to install GNU Radio

<https://wiki.gnuradio.org/index.php/InstallingGR>

#### Guided Tutorials (Novice level)

<https://www.youtube.com/watch?v=N9SLAnGlGQs&list=PL618122BD66C8B3C4>

#### Tutorials (More advanced Level)

<https://wiki.gnuradio.org/index.php/Tutorials>

# Gnuradio flowgraph

- You don't need to know Python or C++
	- Gnuradio Companion (GRC) is the graphical GUI.
		- Allows you to create flowgraph modules, parameters, and wiring using a GUI.
		- Compiles your flowgraph into Python program and saves the file to disk.
		- Allows you to Start and Stop your flowgraph.
- A flowgraph is a Python program:
	- Automatically generated by GRC.
	- A text file containing the Python source code:
		- Defines all the DSP blocks, GUI blocks, Radios, Sources, Sinks.
		- Defines all parameter values, how everything is wired up.
		- Defines what your flowgraph looks like on the GUI display.

### Flowgraph Example

2 meter NBFM receiver (from the gnuradio wiki) using Funcube dongle

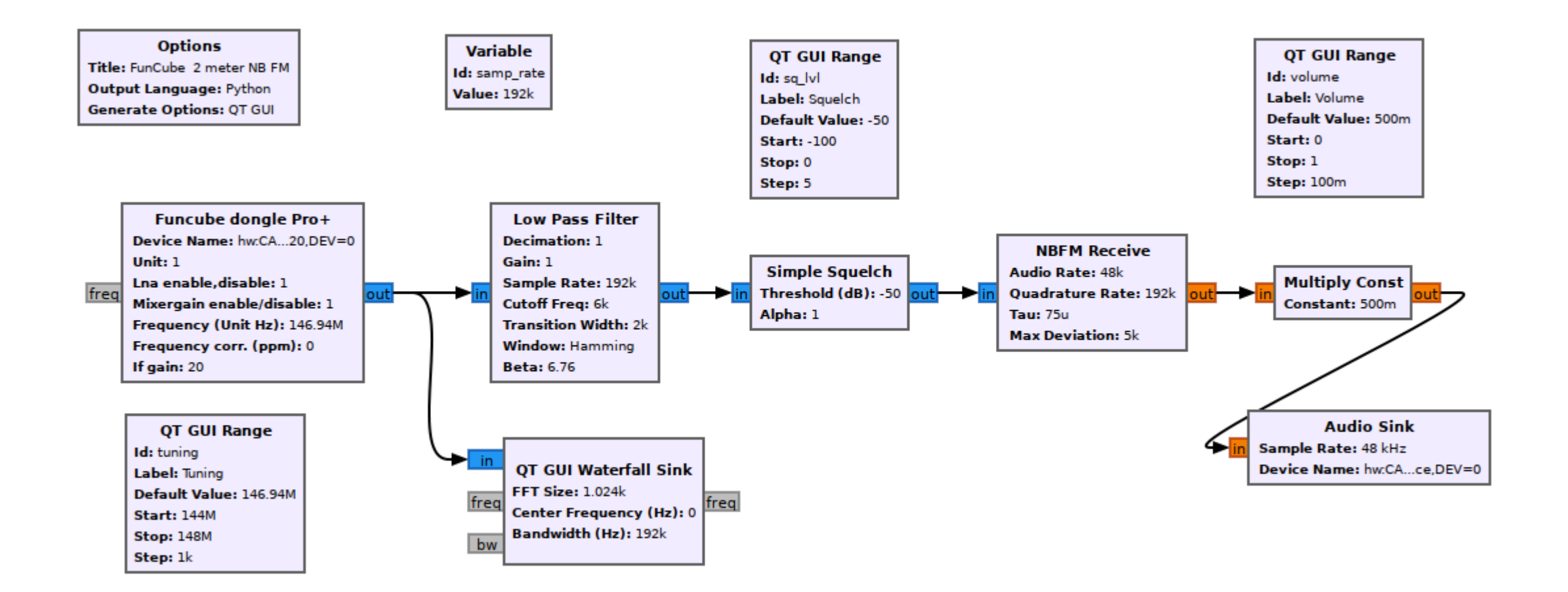

# Gnuradio Core Concepts

- A '*source*' is something that streams samples into your flowgraph.
	- A radio, audio soundcard, file, TCP connection, etc.
- A '*sink*' is something that removes samples from your flowgraph.
	- A radio, audio soundcard, file, TCP connection, etc.
- In general a block receives samples, transforms them, might do other things, then outputs modified (or not) samples.
	- Examples of general blocks:
		- Low Pass Filter
		- FM Demodulator
		- Delay block

# Gnuradio Core Concepts - 2

- Gnuradio handles real-time buffering.
- There cannot be a loop in a flowgraph.
- A flowgraph can be:
	- Simulation only, or include radios, files, soundcards, sockets, pipes.
- A 'throttle' is needed *if* there is no source of physical timing.
	- A radio, or a soundcard (output or input) are physical sources of timing.
- More details in the Appendix.

### The GRC Main Window

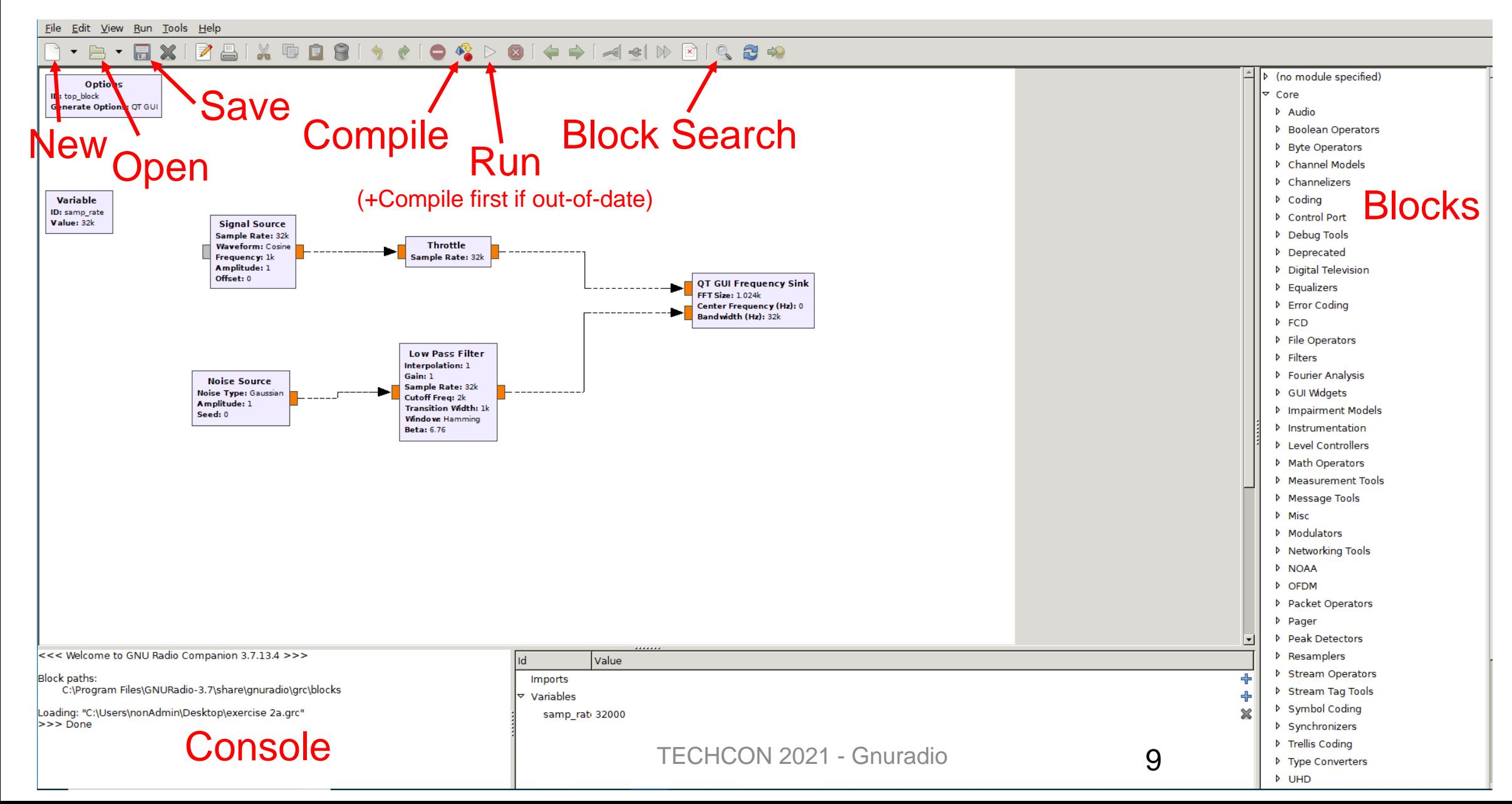

- 1<sup>st</sup> Demo simulation of signals and instrumentation.
	- Using the GUI to:
		- Create a new flowgraph
		- Wire up instruments
		- Run the simulation
	- Using 'real' datatype.

### Gnuradio Core Concepts - 3

- Signal formats are color-coded.
	- Blue: Complex single-precision float  $32$  (I + Q).
	- Orange: Single-precision float 32.
	- A bunch of others. Help $\rightarrow$ Types to display handy pop-up legend.
- GUI will only wire together two pins if they are of the same type.
- Select block then use arrow-up and arrow-down to scroll through the types supported by the block.
	- Alternatively double-click to block to open, modify the types.
- There are type-converter blocks available.
	- Example: Complex  $\rightarrow$  Float has one blue input and two orange outputs.

### Color-coded signals in the GUI

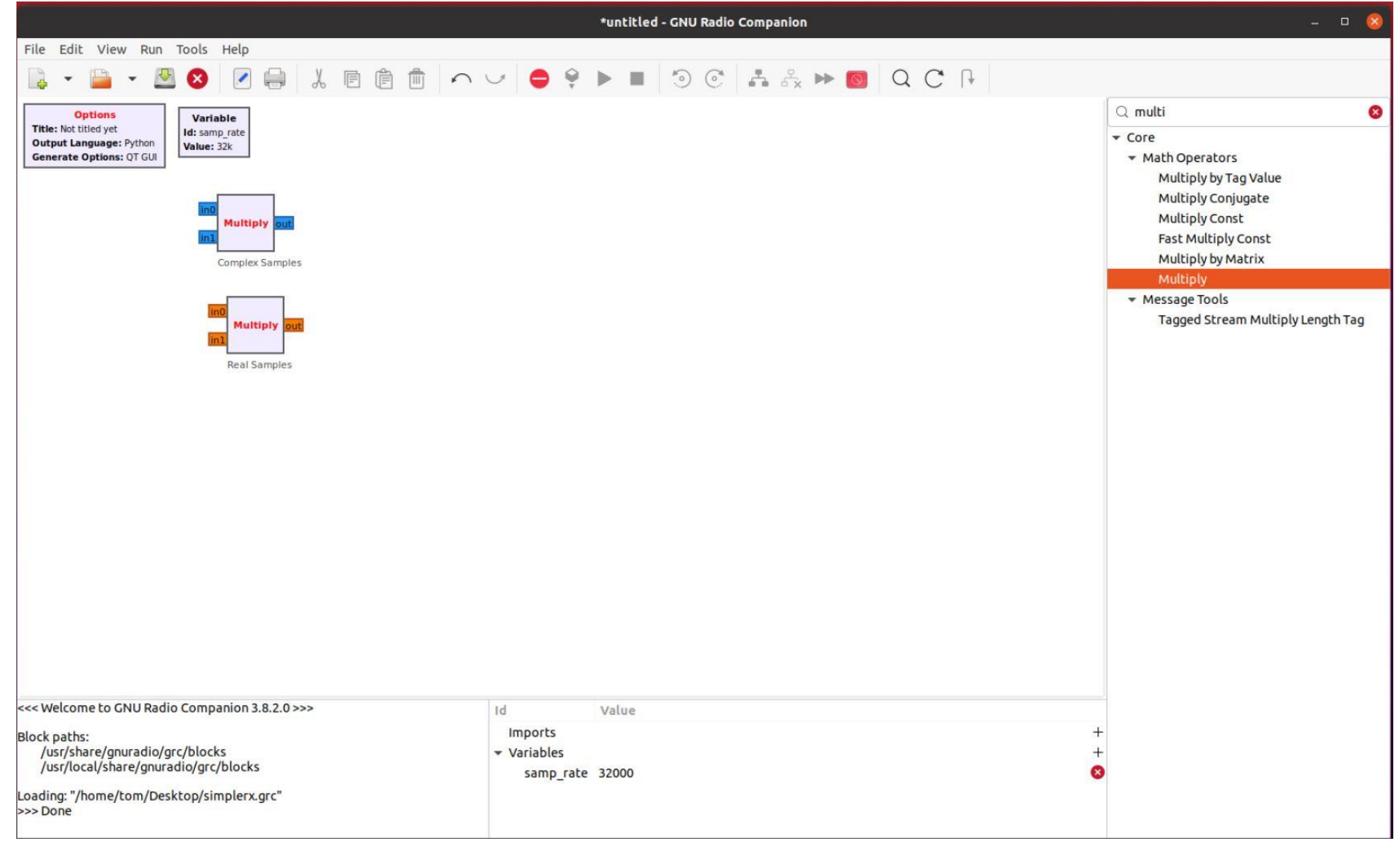

# Complex vs. Real

- A real signal contains mirrored positive and negative frequency components.
- A complex signal (I+Q) allows differentiating the positive from the negative signals.
	- Complex negative and positive signals can be different.
	- Possible to eliminate the negative frequency component (or vice-versa).
- Almost all radio processing uses complex signals.
- More details in the Appendix

# Multiplier (a mixer)

- Multiply using *real* numbers produces sum and difference frequencies.
- Multiply using *complex* numbers *does not* produce sum and difference frequencies – only produces the sum frequency.
- A complex multiply can produce a frequency shifter.
- Negative-frequency carrier used to down-convert (shift down in frequency). Two ways:
	- Enter frequency as a negative number.

#### or

• Take complex conjugate of positive frequency (negates the imaginary part).

- 2<sup>nd</sup> Demo simulation of complex signals.
	- Using 'complex' datatype.
	- Using a multiplier as a mixer.
	- 'real' mixers vs. 'complex' mixers.

# Gnuradio Core Concepts - 4

- Each block must know the sample rate of the samples coming into it.
- Some blocks can *change* the sample rate.
	- Decimation': LPF then 'Keep one-in-N'
	- Interpolation: insert N-zeros between each sample, then LPF.
	- Nyquist Bandwidth: Not only a good idea, it's the law!
- Gnuradio creates one default variable samp\_rate.
	- Interpolation or decimation changes the sample rate downstream.
		- Probably want additional sample rate variables.
	- Some gnuradio blocks combine a function with decimation.
		- For example Low-Pass-Filter has adjustable decimation.
- Tip: Reduce sample rate close to the source to decrease CPU workload.
- More details in the Appendix

# Some Key Gnuradio Modules - 1

- Sources
	- Sine wave, noise, constant, null, etc.
- Add
	- Adds two signals sample-by-sample.
- Multiply
	- Multiply two signals sample-by-sample.
	- Implements mixer (frequency shifter), gain / attenuate.
- Converters
	- Float  $\rightarrow$  Complex
	- Complex  $\rightarrow$  Float
	- Stream  $\rightarrow$  Vector
- GUI : scope, spectrum analyzer, constellation, waterfall.
- Many more. Explore on your own.

### Some Key Gnuradio Modules - 2

- Filters. General types: Lowpass, Bandpass, Highpass.
	- Many easy-to-use pre-made filter types available.
- Can make custom filters if necessary (advanced topic).
	- Custom filter transfer function defined by the taps.
	- GRC includes a filter designer GUI.
- More details in the Appendix

### Test Equipment Example

• Virtual instrumentation in gnuradio can provide useful test equipment.

- Measure the Noise Figure (NF) of a receiver
	- Use Y-factor method.
		- 'Y' is the increase in noise (db) when the noise source is turned on.  $NF = 10 * log_{10} (10^{(ENR/10)} / (10^{(Y/10)} - 1))$
	- Radio: Open HPSDR / TAPR Hermes + Alex (filters & relays).
	- Noise Source: 5 dB Excess Noise Ratio (ENR).

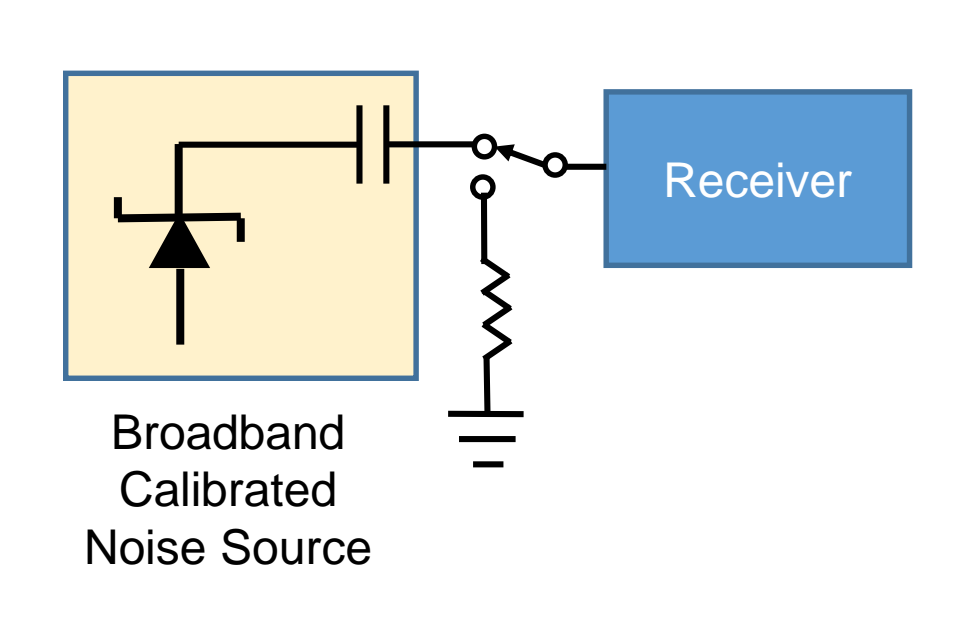

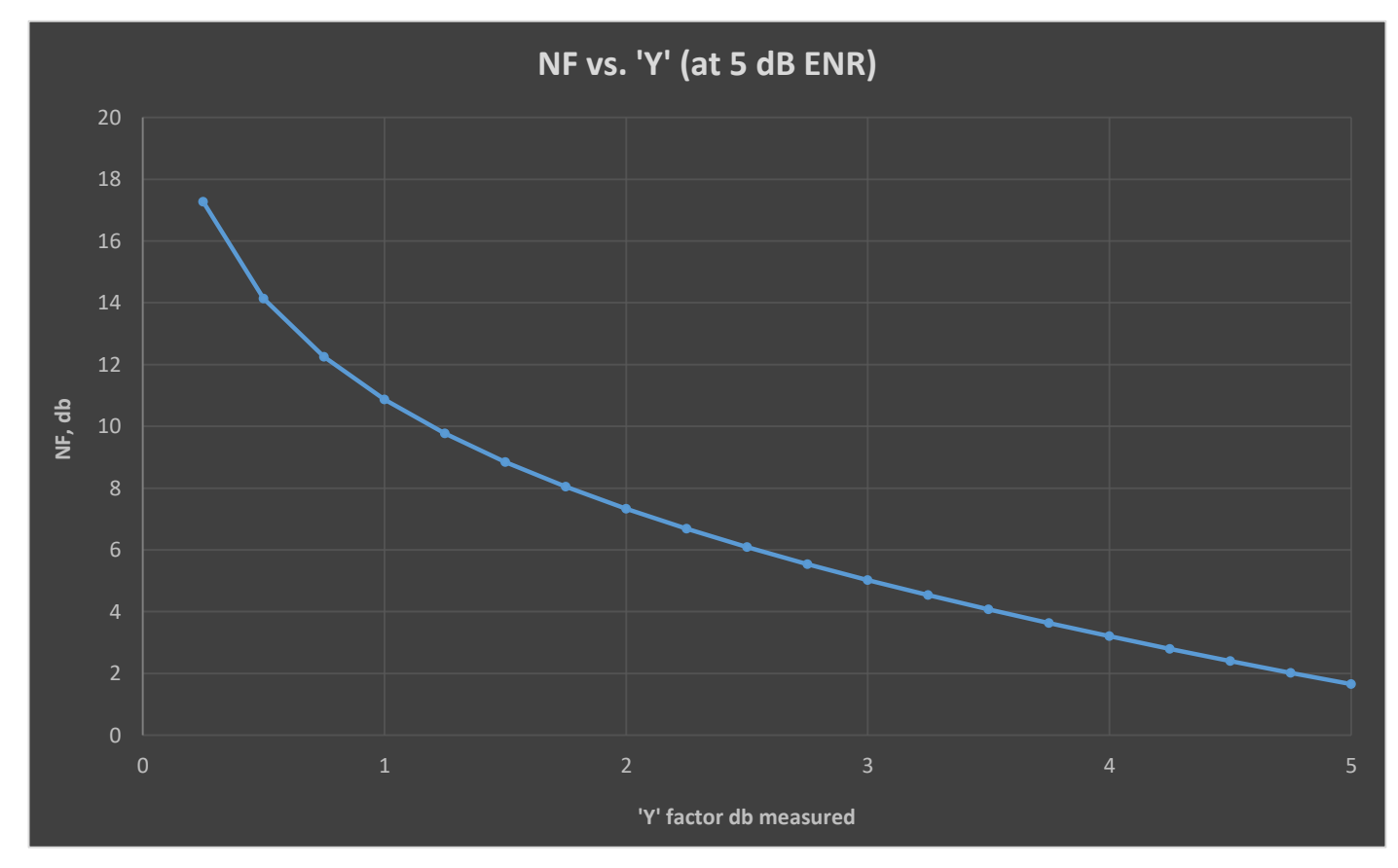

### Hermes + Alex NF Measurement (gnuradio)

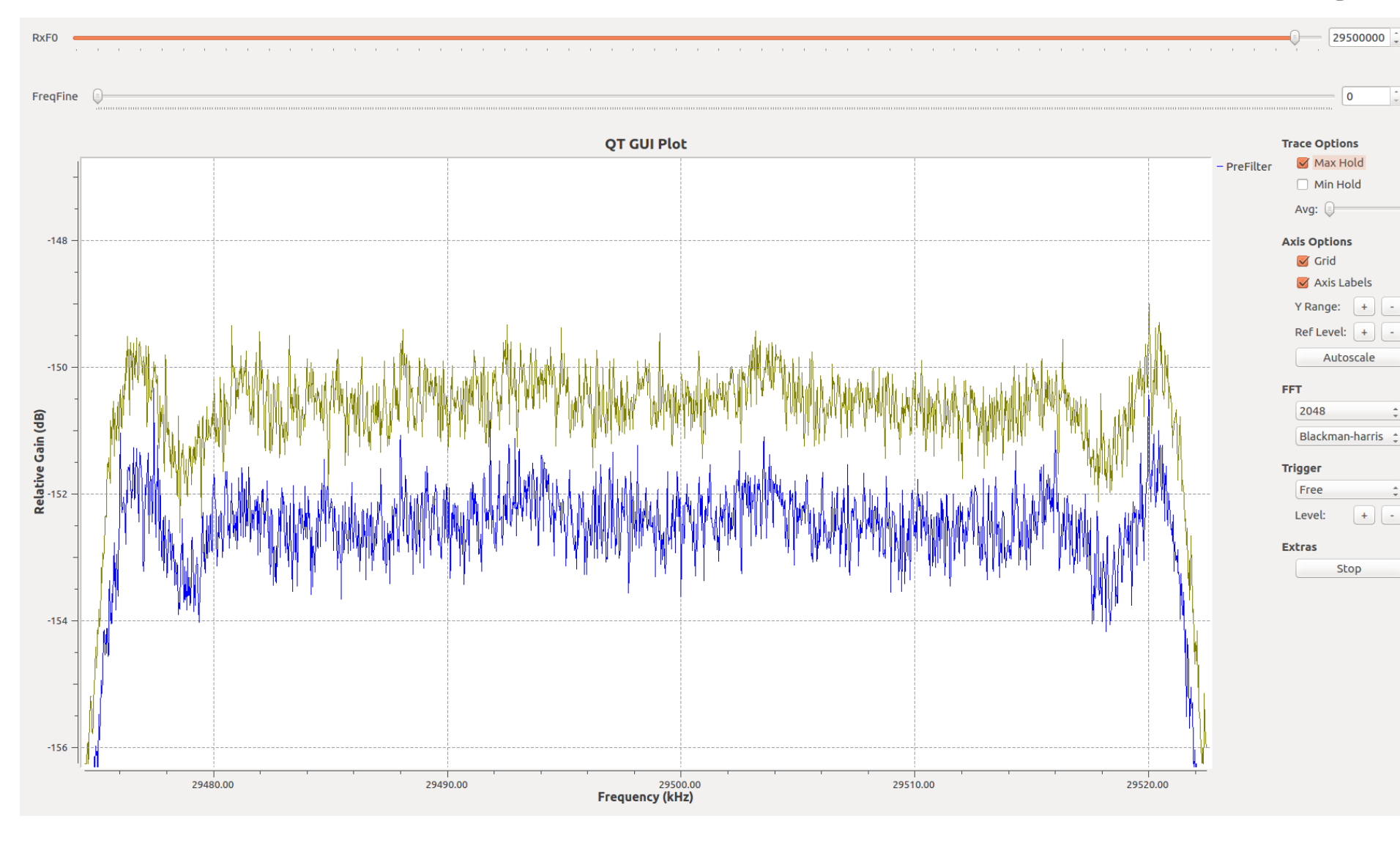

- 5 dB ENR Source 'ON' vs. Source 'OFF'
- 48 Ks/s, 2048 FFT, bin size  $= 23.4$  Hz.
- Exponential Averaging, tau  $\sim$  few seconds
- 2 dB / major division
- 3<sup>rd</sup> Demo AM BCB Receiver.
	- Homodyne downconversion (to near zero)
		- The IQ Local Oscillator and mixer are in the radio hardware
	- Weaver method to select one sideband.
	- Filtering and AGC.
	- Output to a specific soundcard.

### References

- [https://wiki.gnuradio.org/index.php/Main\\_Page](https://wiki.gnuradio.org/index.php/Main_Page) Gnuradio Wiki
- <https://openhpsdr.org/> Open HPSDR website.
- <https://redpitaya.com/> Red Pitaya website.
	- Red Pitaya needs Pavel Demin's Red Pitaya OpenHPSDR firmware
	- plus N5EG's gr-hpsdr to talk to gnuradio (below).
- <https://www.tapr.org/~n5eg> Echo sounding experiments (using gnuradio), links, other presentations.
- <https://github.com/Tom-McDermott> GNU Radio drivers for OpenHPSDR, other source code.
- <https://w7fu.com/> John Petrich's "Ham-Friendly DSP" site.
- <https://tapr.org/digital-communications-conference-dcc/> ARRL / TAPR Digital Communications Conference (DCC). All things SDR and more.

# Appendix

### Gnuradio Throttle

- A 'throttle' is needed *if* there is no source of physical timing.
	- A radio, or a soundcard (output or input) are physical sources of timing.
	- Simulated sources, files, all output samples as fast as the CPU can generate them.
		- This starves the computer, prevents servicing the GUI.
	- The throttle prevents the CPU from working at 100%.
	- GRC will warn you if it thinks you need one.
	- It can be in any data path. If needed, use only one throttle.
	- Windows audio sink can be a little goofy. Sometimes needs a throttle.

# Complex vs. Real

- A complex signal contains both an In-Phase (I) signal and a Quadrature-Phase (Q) signal.
	- $\cdot$  Real = one floating point number
	- Complex = a pair of floating point numbers.
	- Gnuradio keeps the complex number parts together as a pair.
- A complex number describes a vector on the complex plane.
	- CCW rotation once/sec = positive 1 Hertz.
	- CW rotation once/sec = negative 1 Hertz.
- A real number has no rotation the vector exists only on the real axis.
	- Cannot differentiate negative frequency from positive frequency.
	- Therefore: it's both frequencies at the same time.

### Complex notation

- Single frequency = A { cos ( $\omega t$ ) + i sin ( $\omega t$ ) } = A  $e^{i\omega t}$
- $Cos = 1$  i  $Sin = Q$   $A = Amplitude$  of the signal
- $\omega$  = frequency  $*$  2 $\pi$

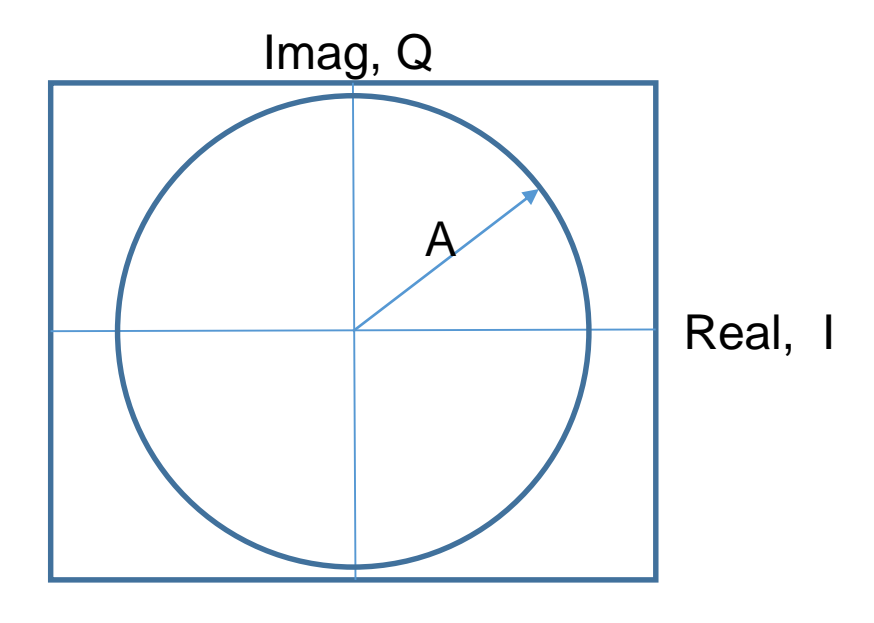

#### Filter Designer Tools  $\rightarrow$  Filter Design

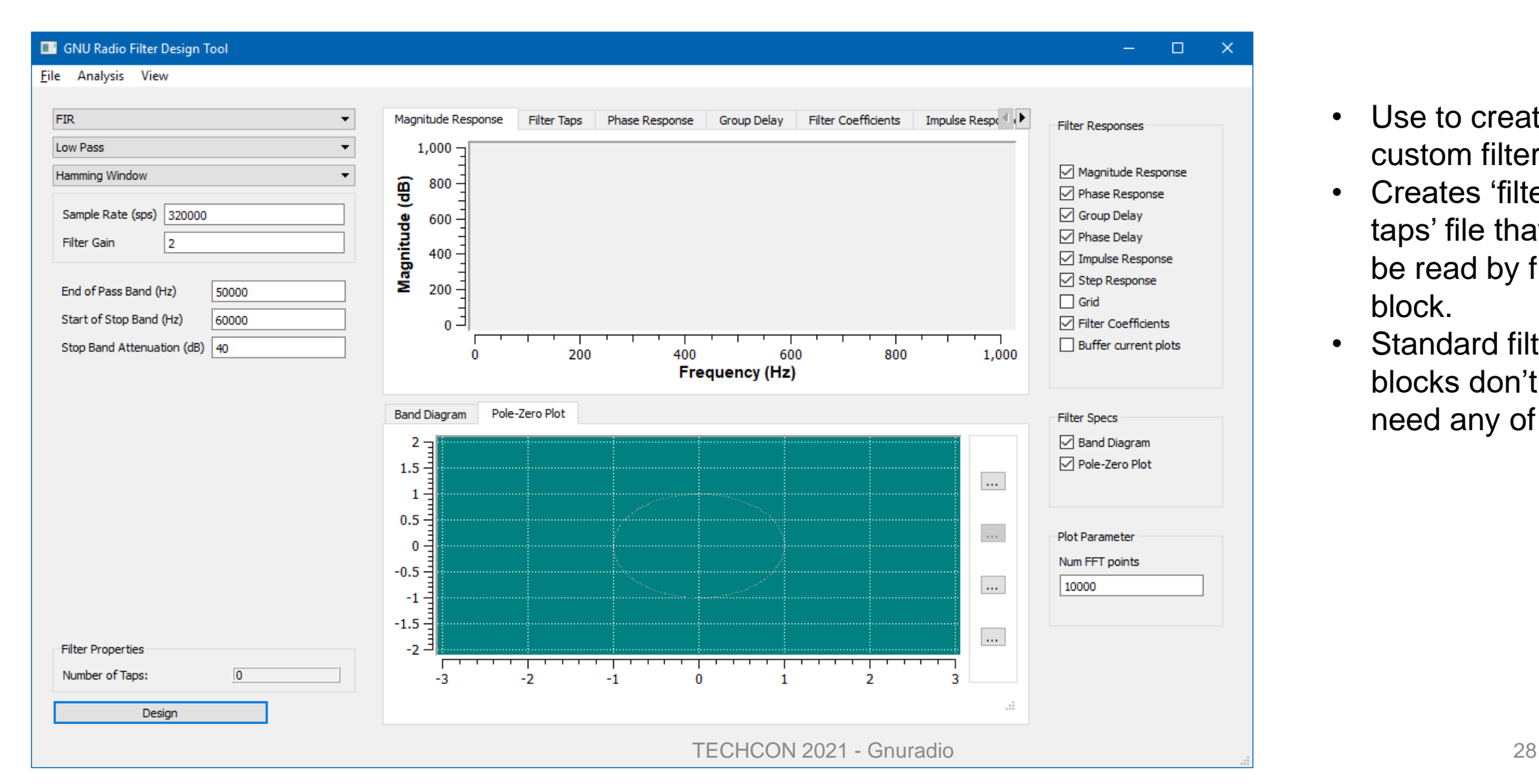

- Use to create custom filters.
- Creates 'filter taps' file that can be read by filter block.
- Standard filter blocks don't need any of this.

# Sample Rate & Decimation

- You must keep track of the sample rate throughout your flowgraph. Otherwise bad things happen.
	- Decimation & interpolation change the sample rate.
- Flowgraph creates a variable: samp\_rate
	- You can use that name, or change it. You can make additional variables (for any purpose).
- Blocks that depend on the sample rate normally should use a variable.
	- Benefit: If you change the sample rate, then all blocks using that variable change along with it. Otherwise you have to hunt down and change all the rate-dependent blocks.

### **Decimation**

- Normally the radio produces samples at too fast a rate overwhelms CPU capability.
- Once you have isolated the frequencies of interest, frequency shift to zero Hertz, then decimate.
- Decimation reduces the sample rate by a factor of N.
- Nyquist criteria: You must low-pass-filter to  $\pm$  Fs/2N or less before decimating.
	- Blocks downstream of the decimation thus process much fewer samples.
- Match sample rate between devices.
	- Example: Radio (perhaps 192 ksps) to Soundcard (perhaps 48 ksps).
		- LPF to less than 24 kHz (passband  $+$  roll off  $<$  24k) Nyquist.
		- Then decimate by 192 / 48 (i.e. decimate by 4).